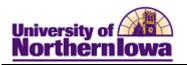

## **Report Tips – Admissions by Department/Major**

**Description:** Displays admission counts (accepted, cancelled, no decision) by major, with department totals.

**Snapshot Types:** 

| Snapshot Type | Snapshot Type Description                                                                                                    |
|---------------|----------------------------------------------------------------------------------------------------|
| CENSUS        | Data as of the last day of the second week of classes. Official                                                                                                    |
|               | Fall and Spring counts are based on this snapshot. Use CENSUS                                                                                                    |
|               | for Fall and Spring official reporting.                                                                                                    |
| FINAL         | Data as of the closing date for a term, which is usually prior to the CENSUS date for the next term. Official Summer counts are based on this snapshot. Use FINAL for Summer official reporting. |
| DAILY         | Data as of 9 PM on the previous business day.                                                                                                    |

Accessing the Report: Log into My UNIverse, select the *Reporting* tab. Click the **Data** Warehouse Reports link. On the *DDDH Home* tab, click the **Admissions by Department/Major** link in the Reports pagelet.

#### Example:

Admission Counts by Major

|                  |                                |           |          |                                |                   | Undergradu |             | Graduate    |                   |          |           |             |
|------------------|--------------------------------|-----------|----------|--------------------------------|-------------------|------------|-------------|-------------|-------------------|----------|-----------|-------------|
|                  |                                |           |          |                                | Accepted          |            | Cancelled   | No Decision | Accepted          |          | Cancelled | No Decision |
|                  |                                |           |          |                                | Active in Program | Admitted   | Cancelled A | Applicant   | Active in Program | Admitted | Cancelled | Applicant   |
| Department       | Academic Plan                  | Plan Code | CIP Code | CIP Code Long Desc             |                   |            |             |             |                   |          |           |             |
| Accounting       | Accounting                     | 152BA     | 52.0301  | Accounting.                    |                   |            |             | 1           |                   |          |           |             |
|                  |                                | 152PRE    | 52.0301  | Accounting.                    |                   | 163        | 7           | 24          |                   |          |           |             |
|                  |                                | 158GPRE   | 52.0301  | Accounting.                    |                   |            |             |             |                   | 13       | 3         | 1           |
|                  | CPA Advanced Studies           | 15YPRE    | 52.0399  | Accounting and Related Service |                   | 1          |             |             |                   |          |           |             |
|                  |                                | 15YPREP   | 52.0399  | Accounting and Related Service | 2                 | !          |             |             |                   |          |           |             |
| Accounting Total |                                |           |          | 2                              | 164               | 7          | 25          |             | 13                | 3        | 1         |             |
| Art              | Art                            | 600BAT    | 50.0701  | Art/Art Studies, General.      |                   | 15         | 3           | 4           |                   |          |           |             |
|                  | Art: History Emphasis          | 60HBA     | 50.0703  | Art History, Criticism and Con |                   | 1          |             | 1           |                   |          |           |             |
|                  | Art: Studio BFA                | 605PRE    | 50.0702  | Fine/Studio Arts, General.     |                   | 2          | 1           | . 2         |                   |          |           |             |
|                  | Art: Studio Emphasis           | 60SBA     | 50.0702  | Fine/Studio Arts, General.     |                   | 23         | 1           | . 10        |                   |          |           |             |
|                  |                                | 60SPRE    | 50.0702  | Fine/Studio Arts, General.     |                   |            |             | 1           |                   |          |           |             |
|                  | Graphic Design                 | 60DBA     | 50.0409  | Graphic Design.                |                   | 4          | 1           | . 5         |                   |          |           |             |
|                  |                                | 60DPRE    | 50.0409  | Graphic Design.                |                   | 13         | 3           | 3           |                   |          |           |             |
| Art Total        |                                |           |          |                                |                   | 58         | 9           | 26          |                   |          |           |             |
| Biology          | Biology                        | 844BAT    | 26.0101  | Biology/Biological Sciences, G |                   | 9          |             | 1           |                   |          |           |             |
|                  |                                | 84ABS     | 26.0101  | Biology/Biological Sciences, G |                   | 38         | 2           | . 9         |                   |          |           |             |
|                  |                                | 84APRE    | 26.0101  | Biology/Biological Sciences, G |                   |            | 1           | . 2         |                   |          |           |             |
|                  |                                | 84KBA     | 26.0101  | Biology/Biological Sciences, G |                   | 34         |             | 10          |                   |          |           |             |
|                  |                                | 84KPRE    | 26.0101  | Biology/Biological Sciences, G |                   |            |             | 1           |                   |          |           |             |
|                  |                                | 84SGPRE   | 26.0101  | Biology/Biological Sciences, G |                   |            |             |             |                   | 2        |           |             |
|                  | Biology: Biomedcl-Honors Resch | 84UBA     | 26.0102  | Biomedical Sciences, General.  |                   | 2          |             | 2           |                   |          |           |             |
|                  |                                | 84UPRE    | 26.0102  | Biomedical Sciences, General.  |                   |            |             | 1           |                   |          |           |             |
|                  | Biology: Biomedical            | 84MBA     | 26.0102  | Biomedical Sciences, General.  |                   | 26         | 2           | . 7         | 1                 |          |           |             |
|                  |                                | 84MPRE    | 26.0102  | Biomedical Sciences, General.  |                   | 1          |             |             |                   |          |           |             |
|                  | Biology: Ecology and Evolution | 84DBA     | 26.1301  | Ecology.                       |                   | 6          | 1           | . 1         |                   |          |           |             |
|                  | Biotechnology                  | 84YGPRE   | 26.1201  | Biotechnology.                 |                   |            |             |             |                   | 2        |           |             |
|                  | Ecosystem Management           | 84ZGPRE   | 26.1301  | Ecology.                       |                   |            |             |             |                   |          |           |             |

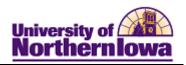

#### Tips:

- The default view shows a daily snapshot of the current term with no additional criteria
- Use the drop-down boxes on the left to select specific criteria, click the **Apply** button.
- Use the row navigation buttons  $\frac{1}{2}$   $\frac{1}{2}$  at the bottom of the report to view more rows
- Use the Print link at the bottom of the report to print a PDF or html version of the report
- Use the Export link at the bottom of the report to download the report to Excel
- A message may result when you select a non-existent combination or there are no results for that combination.

#### Example:

# OOPS, LOOKS LIKE NO STUDENTS WERE FOUND. PLEASE REVISE YOUR FILTERS AND CHART AGAIN.

• User the **Reset** button options to reset to default values, reset to the last applied values, or to clear all.

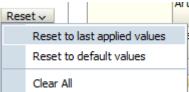

### **Troubleshooting**

- If you experience internet browser issues, try reloading the page (**F5** or **Refresh/Reload** button on the browser toolbar). You may also clear your internet cache (SHIFT+CONTROL+DELETE or Tools, Options).
- If you receive a message stating *Access is Restricted*, contact Institutional Research.
- My UNIverse times out after 20 minutes, it may be necessary to click back on the *Reporting* tab to avoid the time out.

Page 2 Date Created: 3/11/2013